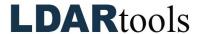

## **Tours Skills Documentation (4)**

Please initial next to each item. Be prepared to explain your responses to your trainer. Sign at the bottom along with the trainer who confirmed your skills demonstration.

You will find the material needed to successfully complete this checklist in the following Chateau Knowledge Base Sections/Articles:

- Tours
- For the ten articles in this section, the article titles and *Search* function will help you quickly find the information needed for each skill below.

| 1.  |                                    | <br> | Task                                  | Initial |
|-----|------------------------------------|------|---------------------------------------|---------|
|     | Find the Queue and Current Tour    | 14.  | Describe Detector Specific Tours (as  |         |
|     | Sub Tabs.                          |      | needed).                              |         |
| 2.  | Explain the Queue.                 | 15.  | Describe REN Attachment (as           |         |
|     |                                    |      | needed).                              |         |
| 3.  | View the Queue through a certain   | 16.  | Build a Tour from the Component       |         |
|     | date.                              |      | Grid.                                 |         |
|     |                                    |      |                                       |         |
|     |                                    |      | Note: An inspection with an           |         |
|     |                                    |      | InspectionWhy = ReTest will NOT       |         |
|     |                                    |      | satisfy a required inspection that is |         |
|     |                                    |      | generated by the Rules (such as       |         |
|     |                                    |      | Weekly, Monthly, Quarterly, MMQ,      |         |
|     |                                    |      | etc.)                                 |         |
| 4.  | Explain each Column.               | 17.  | View a Current Tour and explain       |         |
|     |                                    | 10   | each column.                          |         |
| 5.  | Explain Group SubRows.             | 18.  | Find the Refresh Button.              |         |
| 6.  | Explain Inspections per Tour.      | 19.  | Open and View a Tour.                 |         |
| 7.  | Explain Make Tours LUnit Specific. | 20.  | Edit the Name of a Tour.              |         |
| 8.  | Expand a LUnit in the Queue.       | 21.  | Remove Components (back to the        |         |
|     |                                    |      | Queue).                               |         |
| 9.  | Select rows to put into Tours.     | 22.  | Move Components to a different        |         |
|     |                                    |      | Tour.                                 |         |
| 10. | Create New Tour.                   | 23.  | Assign Tour to a Technician.          |         |
| 11. | Can a component be in the Queue    | 24.  | Determine which Tour a Tag is in.     |         |
|     | and in a Tour?                     |      |                                       |         |
| 12. | How does a component get back      | 25.  | Describe how to edit a component      |         |
|     | into the Queue from a Tour?        |      | that is in a current Tour.            |         |
| 13. | How can you view the specific tag  | 26.  | Explain Chateau Mobile Sync Status.   |         |
|     | number for items in the Queue?     |      |                                       |         |
|     |                                    |      |                                       |         |
|     |                                    |      |                                       |         |
|     |                                    |      |                                       |         |

Technician Name

Trainer Name

Technician Signature

Trainer Signature

Date

Date